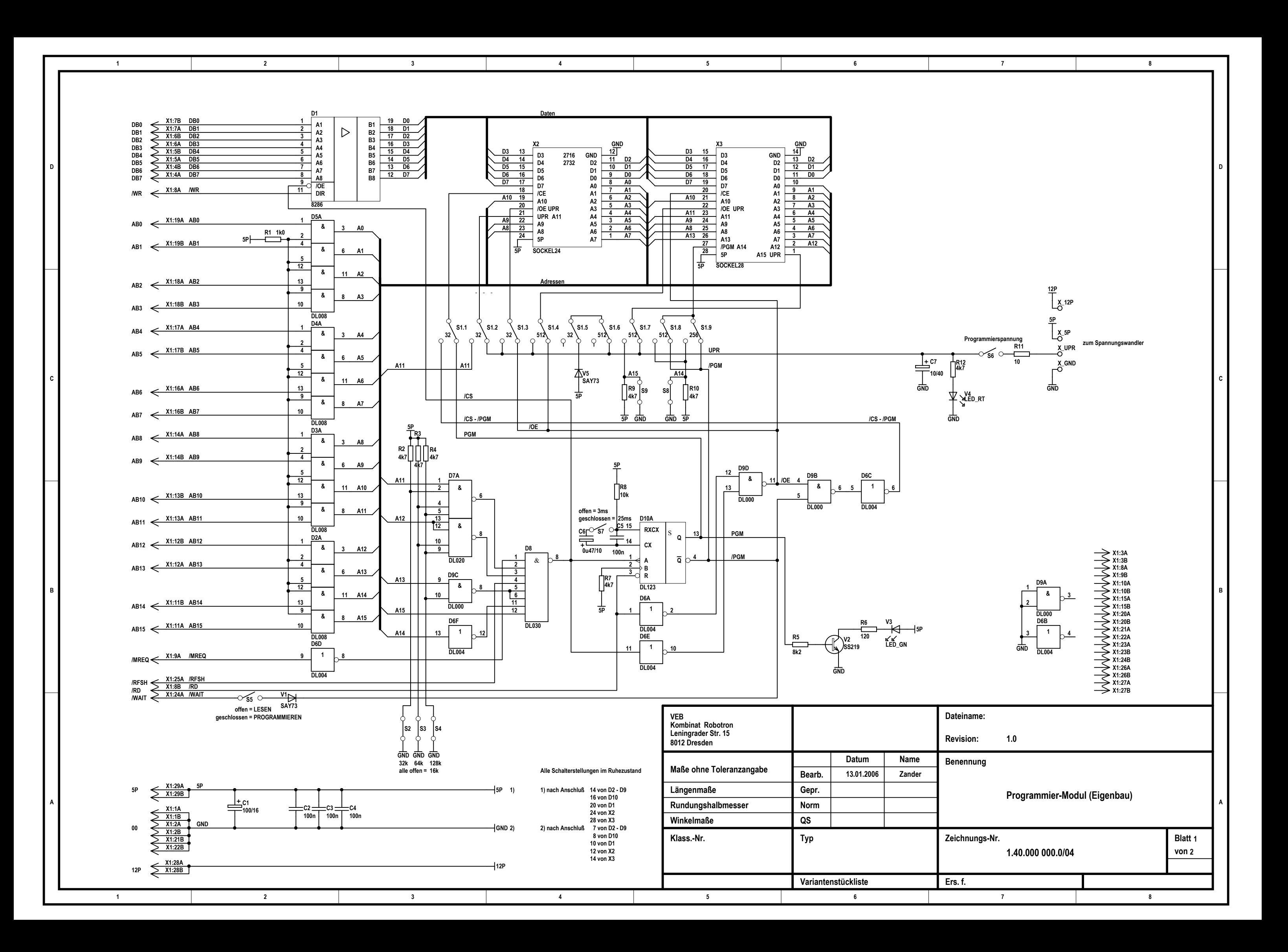

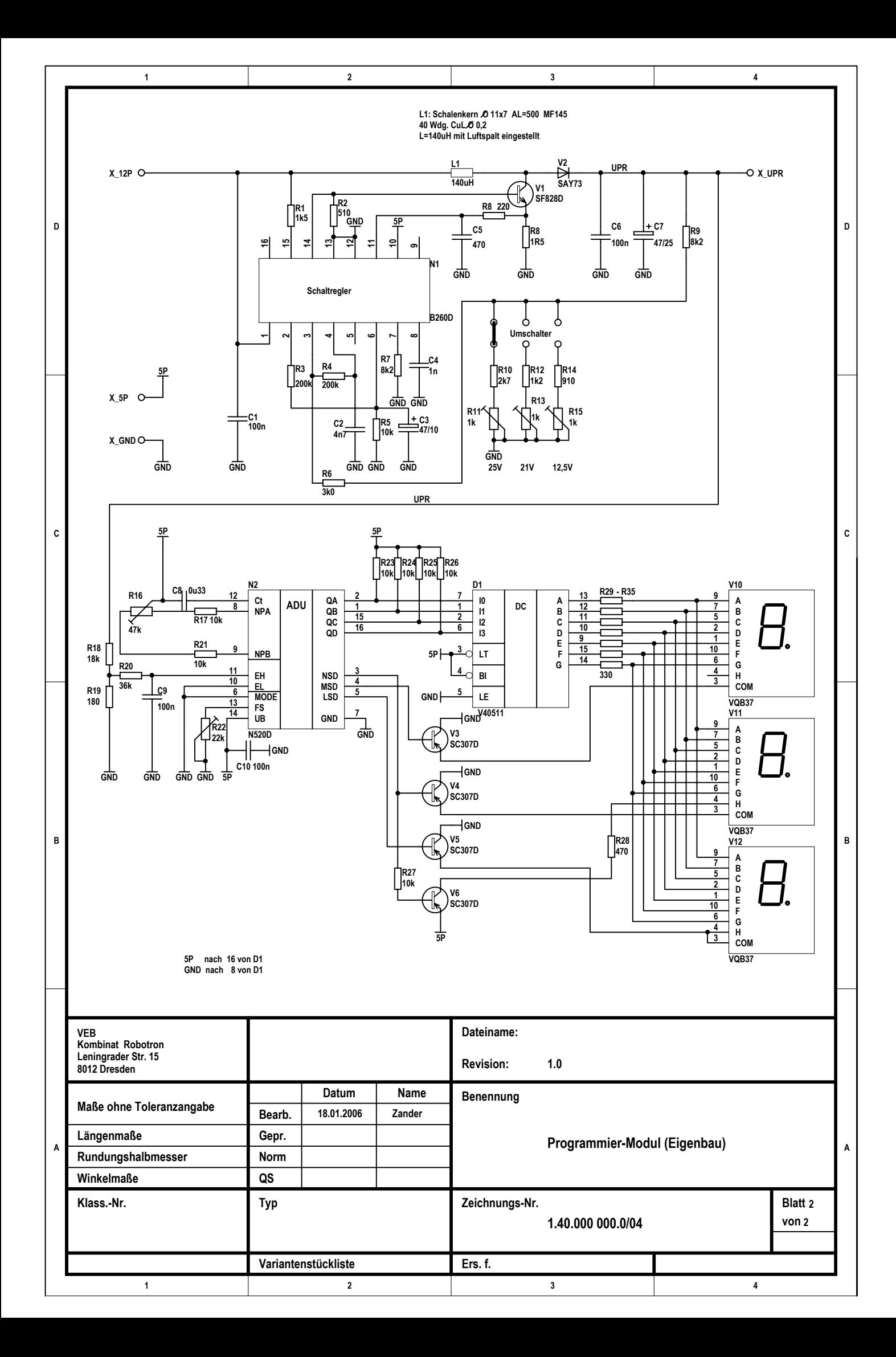

# **Funktionsbeschreibung:**

Der Modul kann EPROMs von 2716 bis 27512 lesen und beschreiben. Es wird vom Nutzer Wissen über die Einstellungen von Programmierspannung und Programmierimpulslänge erwartet. Ebenso sind Kenntnisse der Befehle des ZM (Zusatzmonitor) erforderlich.

### **Typenumschaltung mit S1 nur im ausgeschalteten Zustand!**

Notwendig sind eine RAM-Erweiterung (4000H bis 7FFFH)), ein ROM-Modul mit ZM (C000H bis E7FFH) oder ZM30 im RAM (3000H bis 3FFFH). Der Programmiermodul wird über eine Slotverlängerung gesteckt. Er liegt im Adreßbereich 8000H bis BFFFH. Die Programmierimpulslänge beträgt wahlweise ca. 3ms bzw. ca. 25ms. Der Adreßbereich der EPROMs beginnt immer ab 8000H.

Die Daten werden bei Arbeit mit dem ZM30 in den Adreßbereich 4000H bis 7FFFH, bei Arbeit mit dem ZM im ROM in den Adreßbereich 1000H bis 6FFFH geladen (der ZM lädt einige Daten oberhalb von 7F00H in den RAM). Es können maximal immer nur 16kBytes (4000H) geschrieben werden.

Achtung! Die EPROMs werden kühn unter Spannung gesteckt, man kann noch einen zusätzlichen Schalter für die Betriebsspannung 5P anbringen. Bisher sind dadurch keine Folgeschäden aufgetreten.

### **Funktion der Schalter:**

- S1 Typenumschalter (2732 / 27256 / 27512)
- S2 Typenschalter (2732)
- S3 Typenschalter (2764)<br>S4 Typenschalter (27128)
- S4 Typenschalter
- S5 Betriebsart Lesen / Programmieren
- S6 Programmierspannung zuschalten
- S7 Programmierzeit (3ms / 25ms)
- S8 Adreßbit 14
- S9 Adreßbit 15
- ---------------------------------------------------------------------------------------------------- S1 nach Wahl (kein Schalter gedrückt bei 2716, 2764, 27128)
- S2 bei 2732 (kann auch im Betrieb umgeschaltet werden)
- S3 bei 2764 (kann auch im Betrieb umgeschaltet werden)
- S4 bei 27128 (kann auch im Betrieb umgeschaltet werden)
- S5 wird nach Einschalten und Starten des ZM auf Programmieren geschaltet.
- S6 wird erst kurz vor dem eigentlichen Programmierzyklus eingeschaltet.
- S7 wird je nach Typ gewählt (2716 und 2732 in der Regel 25ms, ab 2764 sind 3ms ausreichend). Man kann auch zweimal hintereinander dieselben Daten einschreiben.
- S8 schaltet A14 (32k), da immer nur max. 16k EPROM-Bereich eingeblendet sind
- S9 schaltet A15 (64k), da immer nur max. 16k EPROM-Bereich eingeblendet sind

#### **Beispiel 2716:**

- 1. S1, 2, 3, 4 sind im Ruhezustand, S8 und S9 werden nicht ausgewertet.
- 2. Rechner einschalten
- 3. ZM laden
- 4. Daten in den RAM laden (z.B. 3000H bis 37FFH)
- 5. S5 auf Programmieren schalten
- 6. S7 in Stellung 25ms
- 7. Programmierspannungsumschalter auf 25V
- 8. EPROM einlegen
- 9. im ZM mit Move: "M3000 37FF 8000" (noch kein ENTER drücken) Daten auf den EPROM schreiben
- 10. mit S6 Programmierspannung anlegen (die rote LED V4 leuchtet)
- 11. ENTER drücken (die grüne LED V3 leuchtet), die Daten werden transportiert
- 12. nach Abschalten der grünen LED wird die Programmierspannung wieder abgeschaltet (S6), V4 erlischt ebenfalls
- 13. Programmierung prüfen im ZM mit Verify: "V3000 37FF 8000 <ENTER>"
- 14. EPROM aus der Fassung nehmen.

#### **Beispiel 2764:**

- 1. S1, 2, 4 sind im Ruhezustand, S3 ist in Stellung 64, S8 und S9 werden nicht ausgewertet.
- 2. Rechner einschalten
- 3. ZM laden
- 4. Daten in den RAM laden (z.B. 3000H bis 4FFFH)
- 5. S5 auf Programmieren schalten
- 6. S7 in Stellung 3ms
- 7. Programmierspannungsumschalter auf 12,5V (auch 21V möglich, je nach Typ/Hersteller)
- 8. EPROM einlegen<br>9. im ZM mit Move: '
- 9. im ZM mit Move: "M3000 4FFF 8000" (noch kein ENTER drücken) Daten auf den EPROM schreiben
- 10. mit S6 Programmierspannung anlegen (die rote LED V4 leuchtet)
- 11. ENTER drücken (die grüne LED V3 leuchtet), die Daten werden transportiert
- 12. nach Abschalten der grünen LED wird die Programmierspannung wieder abgeschaltet (S6), V4 erlischt ebenfalls
- 13. Programmierung prüfen im ZM mit Verify: "V3000 4FFF 8000 <ENTER>"
- 14. EPROM aus der Fassung nehmen.

### **Beispiel 27512:**

- 1. S1: 512 gedrückt. S2, 3, 4 sind im Ruhezustand, S8 und S9 zunächst im Ruhezustand
- 2. Rechner einschalten
- 3. ZM laden
- 4. Daten in den RAM laden (z.B. 3000H bis 6FFFH)
- 5. S5 auf Programmieren schalten
- 6. S7 in Stellung 3ms
- 7. Programmierspannungsumschalter auf 12,5V
- 8. EPROM einlegen
- 9. im ZM mit Move: "M3000 6FFF 8000" (noch kein ENTER drücken) Daten auf den EPROM schreiben
- 10. mit S6 Programmierspannung anlegen (die rote LED V4 leuchtet)
- 11. ENTER drücken (die grüne LED V3 leuchtet), die Daten werden transportiert
- 12. nach Abschalten der grünen LED wird die Programmierspannung wieder abgeschaltet (S6), V4 erlischt ebenfalls
- 13. Programmierung prüfen im ZM mit Verify: "V3000 6FFF 8000 <ENTER>"
- 14. neue Daten nach 3000H bis 6FFFH laden
- 15. mit S8 A14 auf H schalten, dann weiter wie 9. bis 13.
- 16. neue Daten nach 3000H bis 6FFFH laden
- 17. mit S8 A14 auf L und mit S9 A15 auf H schalten, dann weiter wie 9. bis 13.
- 18. neue Daten nach 3000H bis 6FFFH laden
- 19. mit S8 A14 auf H und mit S9 A15 auf H schalten, dann weiter wie 9. bis 13.
- 20. EPROM aus der Fassung nehmen.

# **Leertest** (Befehle im ZM):

- 1. im ZM: "F3000 6FFF FF <ENTER>"
- 2. im ZM: "V8000 BFFF 3000 <ENTER>"

# **Daten laden** (Befehle im ZM):

- 1. "AC=C <ENTER>" (Tastaturklick ein. kann entfallen)
- 
- 2. "AR=T <ENTER>" 3. "R <ENTER>" --> Dateinamen eingeben. ENTER drücken, es wird vom Band gelesen Achtung! Mit "R *offset*" kann das Einlesen um *offset* im Speicher verschoben werden!

# **Daten schreiben** (Befehle im ZM):

- 1. "AC=C <ENTER>" (Tastaturklick ein, kann entfallen)
- 2. "AP=T <ENTER>"
- 3. "P*aadr eadr startadr* <ENTER>" --> Dateinamen eingeben. ENTER drücken, es wird auf Band geschrieben

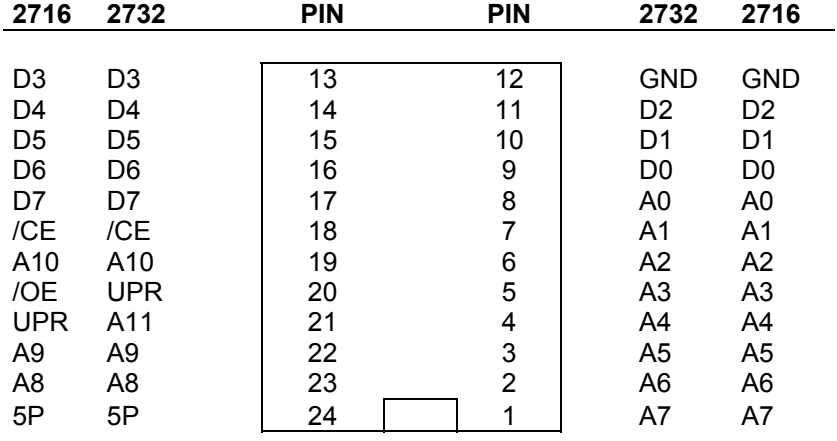

# Pinbelegung EPROM 2716 - 2732

# Pinbelegung EPROM 2764 - 27512

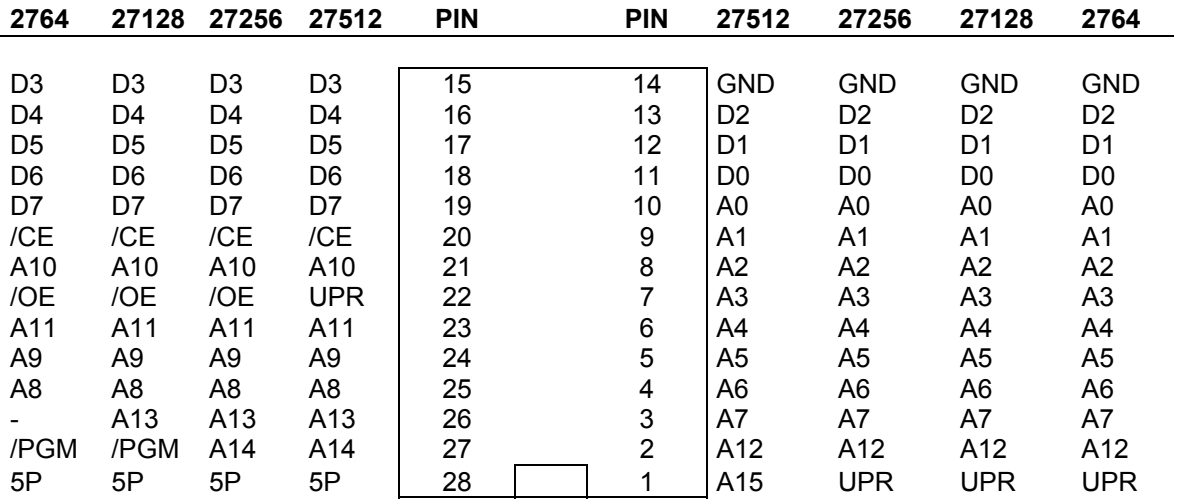